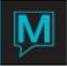

# 3rd Party Software Integration

# Seagate Crystal Reports

Please note that version 7 or version 8 of the Crystal crpe32.dll is required for the Sales & Catering reports to work.

# Calling location and parameter cross-reference

Three different programs can use the Global User Forms set-up process to add Crystal Reports to their menus. The parameters listed must be in the Crystal Report in the order supplied in order for the parameter passing to work properly.

| Calling Program                     | Screen Descrption         | Parameters                           |  |
|-------------------------------------|---------------------------|--------------------------------------|--|
| scbkentry                           | S&C Booking entry screen  | Booking Number                       |  |
| Scconen                             | S&C Client Contact detail | Client number, contact suffix number |  |
| Fd0200 Front Desk Guest Reservation |                           | Reservation Number                   |  |

The actual Crystal Report files should be located in the directory specified by the [other\_reports\_directory] section of the ini file.

# Microsoft Word

Please note that MS Word 97 or greater is required for the Sales & Catering Contract integration to work.

The MS Word integration works by loading a predefined mail merge document, performing the merge, and sending the result to a new file. The original file is not left open or re-saved, and can even be installed as read-only to ensure that no changes to the original document happen without authorization.

### The Mail Merge data selection

Each screen uses a different mail merge for retrieving the data to be merged with the document. The fields available to the merge document are only those included in the descriptions below, and are very specific to the way the data merge is structured.

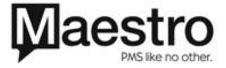

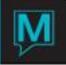

# Scbkentry

There are five tables in the selection, and they are in the order: Maclient, Maclient (2), macInt\_con, Scbooking, and Fdgroup. Figure 1 shows all the fields in the tables, and the relationships between them.

When building the actual mail merge document, leave the data source empty – Maestro will supply it from the live.ini file at run-time. Specify the mail merge fields using only the field names listed in Figure 1, with the modifications noted in the previous paragraph. No data source prefix is needed.

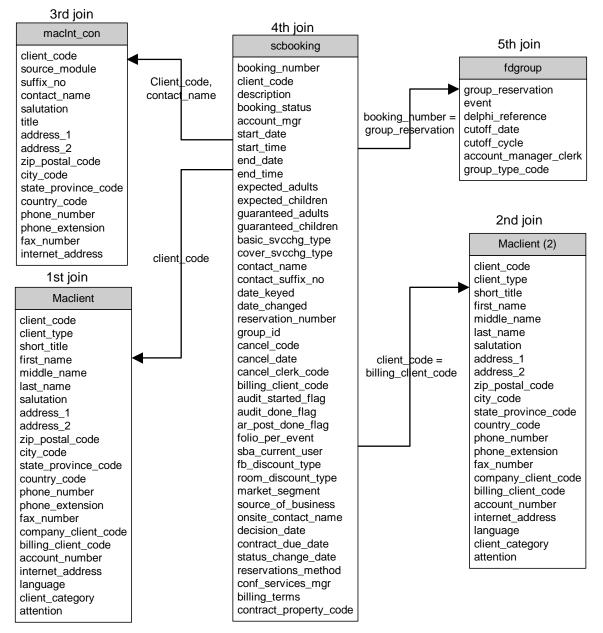

Figure 1: Tables Used in the scbkentry Mail merge

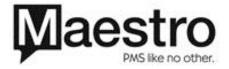

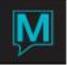

All fields are available for use in the mail merge document. However, there are some naming idiosyncrasies that occur because of the direct connection into the database by the mail merge process. For field names that occur more than once, the process automatically renames the occurrences after the first by placing a number at the end, adding them in in the order that the tables are declared, above. So, all fields in maclient have the names listed in figure1.

All fields in the second join to maclient (listed as maclient (2)) have field names that consist of the name in the figure with a "1" on the end, i.e. client\_code1, client\_type1, short\_title1, etc. The client\_code field in macInt\_con is referred to as client\_code2, and the one is scbooking is client\_code3. This convention allows the user building the Word mail merge document to be very specific about which field from which table is to be used.

## Subforms

When building a contract in Word, it can often be necessary to several different sets of data on the in the document. While the main document can contain the information above, there are also four separate sub-documents that can be included in the contract. These include information about required advance deposits, events, the guest room block, and guest room rates. In order to use these subdocuments, a mail merge document needs to be set up to use each separate merge (usually in "catalog" form, so that the information is displayed as one-row-per-page, but instead, as a series of lines, on after the other).

Then, in the main contract documents, bookmarks are placed in the position where you wish the subform to be inserted.

In each case, only a single table is available for the mail merge.

# Advancedep

| scadv_dep                                                                     |                                                                                       |  |  |  |
|-------------------------------------------------------------------------------|---------------------------------------------------------------------------------------|--|--|--|
| PK <u>booking number</u><br>PK <u>event number</u><br>PK <u>building code</u> |                                                                                       |  |  |  |
|                                                                               | dep_due_date<br>dep_due_amount<br>clerk_code<br>reference<br>date_keyed<br>time_keyed |  |  |  |

Most likely, the only fields usually required here are the dep\_due\_date dep\_due\_amount – the due date and amount due.

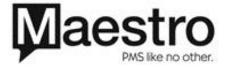

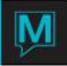

# Eventlist

| wkscelist                                        |                                                                                                    |  |  |  |
|--------------------------------------------------|----------------------------------------------------------------------------------------------------|--|--|--|
| PKbooking numberPKevent numberPKsub event number |                                                                                                    |  |  |  |
|                                                  | description<br>sba_date<br>start_time<br>end_time<br>building_code<br>combination_room_code<br>room_description<br>setup_code<br>setup_description<br>function_code<br>function_description<br>guaranteed_persons<br>amount |  |  |  |

One thing to note about this dataset – the amount field contains the total price for the room rental. If there are multiple subevents in a room with a single reservation time, than the rental amount is only displayed on the earliest subevent.

# Guestrooms

| wkscgstrm            |                                                                                                    |  |  |  |
|----------------------|----------------------------------------------------------------------------------------------------|--|--|--|
| PK<br>PK<br>PK<br>PK | <u>booking number</u><br><u>building code</u><br><u>room type code</u><br><u>sba_date</u>                                                                                                    |  |  |  |
|                      | room_description<br>rate_type<br>rate_type_desc<br>number_rooms_blocked<br>rate_single<br>rate_double<br>rate_triple<br>rate_quad<br>rate_person_double<br>rate_person_triple<br>rate_person_quad |  |  |  |

For the guestrooms query, there is a record for every room type, for every date for which there are guest rooms blocked. Also available are the rates for single double, triple and quad occupancy. These rates are available as either the full per-night amount, or on a per-person, pernight basis.

### Roomrates

The roomrates query consists or a subset of the guestrooms query. Instead of records by room\_type\_code and dates, the records are organized by room\_type\_code, and first\_date, which is the first date the specified rate is available. Other available fields for this query are room\_description, rate\_type, rate\_single, rate\_double, rate\_triple, and rate\_quad

#### Scconen

There are two tables in the selection, and they are in the order: Maclient and macInt\_con. Figure 2 shows all the fields in the tables, and the relationships between them. When the report is being built, the client code is joined with the maclient table, and the suffix\_no of the context involved is sent joined to the macInt\_con record.

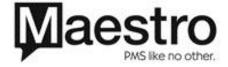

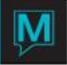

When building the actual mail merge document, leave the data source empty – Maestro will supply it from the live.ini file at run-time. Specify the mail merge fields using only the field names listed in Figure 1, with the modifications noted in the previous paragraph. No data source prefix is needed.

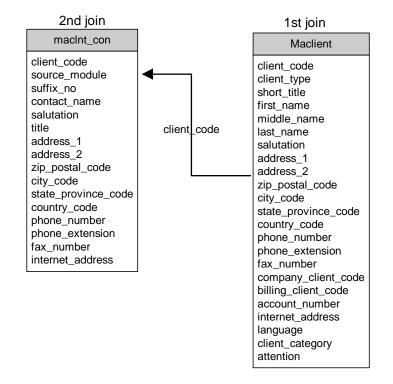

Figure 2: Tables Used in the scconen Mail merge

All fields are available for use in the mail merge document. However, there are some naming idiosyncrasies that occur because of the direct connection into the database by the mail merge process.

For field names that occur more than once, the process automatically renames the occurrences after the first by placing a number at the end, adding them in in the order that the tables are declared, above.

So, all fields in maclient have the names listed in figure1. The client\_code field in macInt\_con is referred to as client\_code1, and address fields also all have a "1" appended to the field names (i.e. salutation would be salutation1, title would be title1, and so on). This convention allows the user building the Word mail merge document to be very specific about which field from which table is to be used.

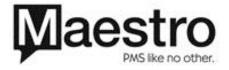

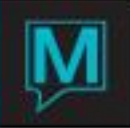

## fdcustres

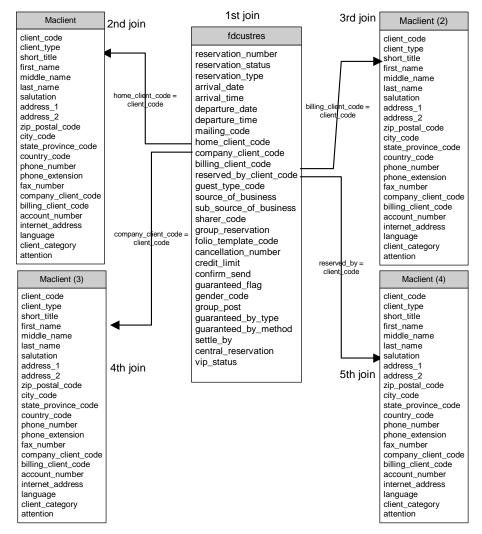

Figure 3: Tables Used in the fdcustres Mail merge

All fields are available for use in the mail merge document. However, there are some naming idiosyncrasies that occur because of the direct connection into the database by the mail merge process. For field names that occur more than once, the process automatically renames the occurrences after the first by placing a number at the end, adding them in in the order that the tables are declared, above. So, all fields in maclient have the names listed in figure1.

The multiple joins to one table (maclient) will create some unusual behavior, especially since these are all down as left outer joins rather than straight joins. With a left outer join, the record being joined to may not always be present.

For instance, quite often, there is no billing client code (A/R client) associated with the record, since the guest is paying all their own charges directly. In this case, there is no billing client code record, and if there is a company client associated with the

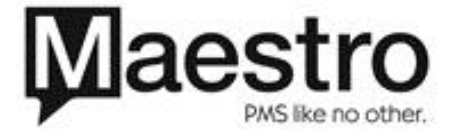

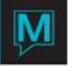

reservation, those records will have the "2" suffix, rather than the "3" suffix they would have if the billing client code (A/R) record were present.

Unfortunately, there is no way to control for this problem. Without using a left outer join on the merge, records would only merge if all 4 client\_code fields had been filled in, and this would be rare. This convention allows the user building the Word mail merge document to be very specific about which field from which table is to be used.

# Setup inside the Global Function

There is a new option available on the System menu, in order to setup the information necessary for the User Forms to work. The lookup function is available on the Program, Source, UserformID, Type, and View fields.

| <u>File R</u> ecord <u>W</u> indow | <u>H</u> elp | ] - Northwind Hotel |      |      |      |                        |  |
|------------------------------------|--------------|---------------------|------|------|------|------------------------|--|
| Program<br>Userform File           | Source<br>e  | Userform ID         | Line | Туре | View | Menu Description       |  |
| Fd0200                             | FD           | USERFORM1           | 10   | M    | Y    | &Fax Cover             |  |
| FDFax.doc                          |              |                     |      |      |      |                        |  |
| fd0200                             | FD           | USERFORM2           | 20   | С    | Υ    | Confir&mation Letter   |  |
| confirm.rpt                        |              |                     |      |      |      |                        |  |
| scbkentry                          | SC           | USERFORM1           | 10   | С    | Υ    | &Contract              |  |
| contract.rpt                       |              |                     |      |      |      |                        |  |
| scbkentry                          | SC           | USERFORM2           | 20   | M    | Y    | &Proposal              |  |
| Proposal.doc                       |              |                     |      |      |      |                        |  |
| scbkentry                          | SC           | USERFORM3           | 30   | W    | Y    | testing                |  |
| test4.doc                          |              |                     |      |      |      |                        |  |
| scconen                            | SC           | USERFORM1           | 10   | С    | Y    | &Crystal Contact Sheet |  |
| TestContact.                       | rpt          |                     |      |      |      |                        |  |

| Field            | What it means                                                                                                    |  |
|------------------|----------------------------------------------------------------------------------------------------|--|
| Program          | The program from which the user form will be called.                                                                                                    |  |
| Source           | The Application / Source Module in which the report is to be displayed. If a single screen is used in multiple different applications, this allows different options to display on screen in each application.                                                                               |  |
| Userform ID      | This is just a generic name to associate with the form the user wishes to run.<br>There are fifteen different userforms that the user can place on a menu,<br>userform1 through userform15. Each form can be used only once per<br>screen, but they can be re-used across different screens. |  |
| Line             | This is used to sequence the options on the menu.                                                                                                    |  |
| Туре             | "W" for Word or                                                                                                    |  |
|                  | "C" for Crystal.                                                                                                    |  |
| View             | "Y" to preview the print,<br>"N" to send the result directly to the printer.                                                                                                    |  |
| Menu description | The menu entry for the report. Use an ampersand ("&") before the letter that is to be used as the keyboard shortcut.                                                                                                    |  |
| Userform File    | The report/merge to be run. The actual report and document files should be located in the directory specified by the [other_reports_directory] section of the ini file.                                                                                                    |  |

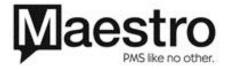

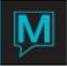

# Subforms

Currently, this option is only available for scbkentry Word Merges. It allows the property to set up subdocuments that are then inserted automatically into the main contract before it is displayed to the user. This option is available from the Window menu in the user form maintenance screen.

| <u>File Record Windov</u> | scbkentry<br>SC<br>USERFORM2 |                  | د ال ال       |
|---------------------------|------------------------------|------------------|---------------|
| UF Query                  | Userform File                | Save-to Filename | Form Bookmark |
| advancedep                | deposit.doc                  | deposit          | deposit       |
| eventlist                 | events.doc                   | event            | Events        |
| guestrooms                | Rooms.doc                    | rooms            | guestRooms    |
| roomrates                 | rates.doc                    | rates            | Rates         |
|                           |                              |                  |               |
|                           |                              |                  |               |
|                           |                              |                  |               |
|                           |                              |                  |               |
|                           |                              |                  |               |
|                           |                              |                  |               |

• UserForm Query – the query that will be used to built the subdocuemnt.

There are 4 query types available:

- 1. Advancedep displays advance deposit information
- 2. eventlist displays event information, including rooms, start & end times, and setup information
- 3. guestrooms displays information about the room block, broken down by date
- 4. roomrates displays summarized information about guest room rates for the group block.
- Userform file the merge file with wich the selected query will be merged.
- Save-to Filename Once the subform has been merged, it is saved in order to be automatically inserted into the main document. This name doesn't include the word extension – we append the booking number to the name and add the .doc before actually saving it.
- Form Bookmark In order to insert the subform at the right place, a bookmark needs to be placed in the master document. The name of the bookmark associated with the subform is saved here

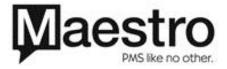